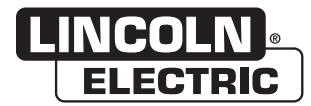

# **Operator's Manual**

# **CWT™ TERM PLUS**

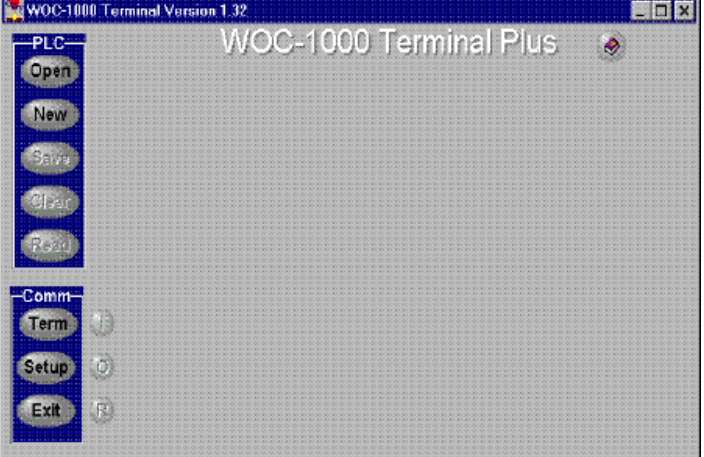

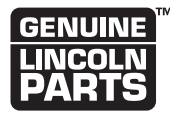

Register your machine:

www.lincolnelectric.com/register

**Authorized Service and Distributor Locator:** www.lincolnelectric.com/locator

Save for future reference

Date Purchased

Code: (ex: 10859)

Serial: (ex: U1060512345)

# ELECTROMAGNETIC COMPATIBILITY (EMC)

#### **CONFORMANCE**

Products displaying the CE mark are in conformity with European Community Council Directive. It was manufactured in conformity with a national standard that implements a harmonized standard: EN 60974-10 Electromagnetic Compatibility (EMC) Product Standard for Arc Welding Equipment. It is for use with other Lincoln Electric equipment. It is designed for industrial and professional use.

#### **INTRODUCTION**

All electrical equipment generates small amounts of electromagnetic emission. Electrical emission may be transmitted through power lines or radiated through space, similar to a radio transmitter. When emissions are received by other equipment, electrical interference may result. Electrical emissions may affect many kinds of electrical equipment; other nearby welding equipment, radio and TV reception, numerical controlled machines, telephone systems, computers, etc.

**WARNING:** This Class A equipment is not intended for use in residential locations where the electrical power is provided by the public low-voltage supply system. There may be potential difficulties in ensuring electro-magnetic compatibility in those locations, due to conducted as well as radiated disturbances.

#### **INSTALLATION AND USE**

The user is responsible for installing and using the welding equipment according to the manufacturer's instructions.

If electromagnetic disturbances are detected then it shall be the responsibility of the user of the welding equipment to resolve the situation with the technical assistance of the manufacturer. In some cases this remedial action may be as simple as earthing (grounding) the welding circuit, see Note. In other cases it could involve constructing an electromagnetic screen enclosing the power source and the work complete with associated input filters. In all cases electromagnetic disturbances must be reduced to the point where they are no longer troublesome.

**NOTE:** The welding circuit may or may not be earthed for safety reasons. Follow your local and national standards for installation and use. Changing the earthing arrangements should only be authorized by a person who is competent to assess whether the changes will increase the risk of injury, e.g., by allowing parallel welding current return paths which may damage the earth circuits of other equipment.

#### **ASSESSMENT OF AREA**

Before installing welding equipment the user shall make an assessment of potential electromagnetic problems in the surrounding area. The following shall be taken into account:

- a) other supply cables, control cables, signaling and telephone cables; above, below and adjacent to the welding equipment;
- b) radio and television transmitters and receivers;
- c) computer and other control equipment;
- d) safety critical equipment, e.g., guarding of industrial equipment;
- e) the health of the people around, e.g., the use of pacemakers and hearing aids;
- f) equipment used for calibration or measurement;
- g) the immunity of other equipment in the environment. The user shall ensure that other equipment being used in the

environment is compatible. This may require additional protection measures;

h) the time of day that welding or other activities are to be carried out.

The size of the surrounding area to be considered will depend on the structure of the building and other activities that are taking place. The surrounding area may extend beyond the boundaries of the premises.

#### **METHODS OF REDUCING EMISSIONS**

#### **Public Supply System**

Welding equipment should be connected to the public supply system according to the manufacturer's recommendations. If interference occurs, it may be necessary to take additional precautions such as filtering of the system. Consideration should be given to shielding the supply cable of permanently installed welding equipment, in metallic conduit or equivalent. Shielding should be electrically continuous throughout its length. The shielding should be connected to the welding power source so that good electrical contact is maintained between the conduit and the welding power source enclosure.

#### **Maintenance of the Welding Equipment**

The welding equipment should be routinely maintained according to the manufacturer's recommendations. All access and service doors and covers should be closed and properly fastened when the welding equipment is in operation. The welding equipment should not be modified in any way except for those changes and adjustments covered in the manufacturer's instructions. In particular, the spark gaps of arc striking and stabilizing devices should be adjusted and maintained according to the manufacturer's recommendations.

#### **Welding Cables**

The welding cables should be kept as short as possible and should be positioned close together, running at or close to the floor level.

#### **Equipotential Bonding**

Bonding of all metallic components in the welding installation and adjacent to it should be considered. However, metallic components bonded to the work piece will increase the risk that the operator could receive a shock by touching these metallic components and the electrode at the same time. The operator should be insulated from all such bonded metallic components.

#### **Earthing of the Workpiece**

Where the workpiece is not bonded to earth for electrical safety, nor connected to earth because of its size and position, e.g., ship's hull or building steelwork, a connection bonding the workpiece to earth may reduce emissions in some, but not all instances. Care should be taken to prevent the earthing of the workpiece increasing the risk of injury to users, or damage to other electrical equipment. Where necessary, the connection of the workpiece to earth should be made by a direct connection to the workpiece, but in some countries where direct connection is not permitted, the bonding should be achieved by suitable capacitance, selected according to national regulations.

#### **Screening and Shielding**

Selective screening and shielding of other cables and equipment in the surrounding area may alleviate problems of interference. Screening of the entire welding installation may be considered for special applications.<sup>1</sup>

1 Portions of the preceding text are contained in EN 60974-10 "Electromagnetic Compatibility (EMC) product standard for arc welding equipment."

# **THANK YOU FOR SELECTING A QUALITY PRODUCT BY LINCOLN ELECTRIC.**

#### **PLEASE EXAMINE CARTON AND EQUIPMENT FOR DAMAGE IMMEDIATELY**

When this equipment is shipped, title passes to the purchaser upon receipt by the carrier. Consequently, claims for material damaged in shipment must be made by the purchaser against the transportation company at the time the shipment is received.

#### **SAFETY DEPENDS ON YOU**

Lincoln arc welding and cutting equipment is designed and built with safety in mind. However, your overall safety can be increased by proper installation ... and thoughtful operation on your part. DO NOT INSTALL, OPERATE OR REPAIR THIS EQUIPMENT WITHOUT READING THIS MANUAL AND THE SAFETY PRECAUTIONS CONTAINED THROUGHOUT. And, most importantly, think before you act and be careful.

#### **WARNING**  $\backslash !$

This statement appears where the information must be followed exactly to avoid serious personal injury or loss of life.

# **CAUTION**

This statement appears where the information must be followed to avoid minor personal injury or damage to this equipment.

#### **KEEP YOUR HEAD OUT OF THE FUMES.**

**DON'T** get too close to the arc. Use corrective lenses if necessary to stay a reasonable distance away from the arc.

**READ** and obey the Safety Data Sheet (SDS) and the warning label that appears on all containers of welding materials.

**USE ENOUGH VENTILATION** or

exhaust at the arc, or both, to keep the fumes and gases from

your breathing zone and the general area.

**IN A LARGE ROOM OR OUTDOORS**, natural ventilation may be adequate if you keep your head out of the fumes (See below).

**USE NATURAL DRAFTS** or fans to keep the fumes away from your face.

If you develop unusual symptoms, see your supervisor. Perhaps the welding atmosphere and ventilation system should be checked.

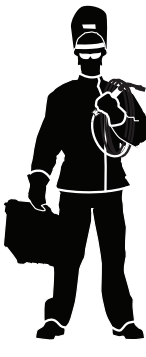

#### **WEAR CORRECT EYE, EAR & BODY PROTECTION**

**PROTECT** your eyes and face with welding helmet properly fitted and with proper grade of filter plate (See ANSI Z49.1).

**PROTECT** your body from welding spatter and arc flash with protective clothing including woolen clothing, flame-proof apron and gloves, leather leggings, and high boots.

**PROTECT** others from splatter, flash, and glare with protective screens or barriers.

**IN SOME AREAS**, protection from noise may be appropriate.

**BE SURE** protective equipment is in good condition.

Also, wear safety glasses in work area **AT ALL TIMES.**

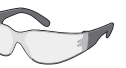

#### **SPECIAL SITUATIONS**

**DO NOT WELD OR CUT** containers or materials which previously had been in contact with hazardous substances unless they are properly cleaned. This is extremely dangerous.

**DO NOT WELD OR CUT** painted or plated parts unless special precautions with ventilation have been taken. They can release highly toxic fumes or gases.

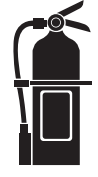

#### **Additional precautionary measures**

**PROTECT** compressed gas cylinders from excessive heat, mechanical shocks, and arcs; fasten cylinders so they cannot fall.

**BE SURE** cylinders are never grounded or part of an electrical circuit.

**REMOVE** all potential fire hazards from welding area.

**ALWAYS HAVE FIRE FIGHTING EQUIPMENT READY FOR IMMEDIATE USE AND KNOW HOW TO USE IT.**

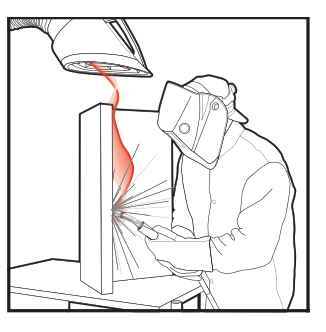

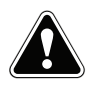

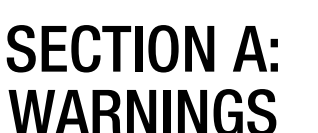

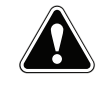

#### **CALIFORNIA PROPOSITION 65 WARNINGS**

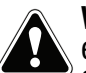

**WARNING:** Breathing diesel engine exhaust exposes you to chemicals known to the State of California to cause cancer and birth defects, or other reproductive harm.

- Always start and operate the engine in a well-ventilated area.
- If in an exposed area, vent the exhaust to the outside.
- Do not modify or tamper with the exhaust system.
- Do not idle the engine except as necessary.

#### **For more information go to www.P65 warnings.ca.gov/diesel**

**WARNING: This product, when used for welding or cutting, produces fumes or gases which contain chemicals known to the State of California to cause birth defects and, in some cases, cancer. (California Health & Safety Code § 25249.5** *et seq.)*

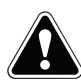

**WARNING: Cancer and Reproductive Harm www.P65warnings.ca.gov**

#### **ARC WELDING CAN BE HAZARDOUS. PROTECT YOURSELF AND OTHERS FROM POSSIBLE SERIOUS INJURY OR DEATH. KEEP CHILDREN AWAY. PACEMAKER WEARERS SHOULD CONSULT WITH THEIR DOCTOR BEFORE OPERATING.**

Read and understand the following safety highlights. For additional safety information, it is strongly recommended that you purchase a copy of "Safety in Welding & Cutting - ANSI Standard Z49.1" from the American Welding Society, P.O. Box 351040, Miami, Florida 33135 or CSA Standard W117.2-1974. A Free copy of "Arc Welding Safety" booklet E205 is available from the Lincoln Electric Company, 22801 St. Clair Avenue, Cleveland, Ohio 44117-1199.

#### **BE SURE THAT ALL INSTALLATION, OPERATION, MAINTENANCE AND REPAIR PROCEDURES ARE PERFORMED ONLY BY QUALIFIED INDIVIDUALS.**

# **FOR ENGINE POWERED EQUIPMENT.**

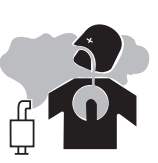

- 1.a. Turn the engine off before troubleshooting and maintenance work unless the maintenance work requires it to be running.
- 1.b. Operate engines in open, well-ventilated areas or vent the engine exhaust fumes outdoors.
- 1.c. Do not add the fuel near an open flame welding arc or when the engine is running. Stop the engine and allow it to cool before refueling to prevent spilled fuel from vaporizing on contact

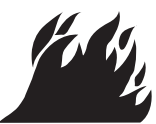

with hot engine parts and igniting. Do not spill fuel when filling tank. If fuel is spilled, wipe it up and do not start engine until fumes have been eliminated.

 1.d. Keep all equipment safety guards, covers and devices in position and in good repair. Keep hands, hair, clothing and tools away from V-belts, gears, fans and all other moving parts when starting, operating or repairing equipment.

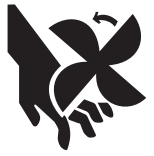

- 1.e. In some cases it may be necessary to remove safety guards to perform required maintenance. Remove guards only when necessary and replace them when the maintenance requiring their removal is complete. Always use the greatest care when working near moving parts.
- 1.f. Do not put your hands near the engine fan. Do not attempt to override the governor or idler by pushing on the throttle control rods while the engine is running.
- 1.g. To prevent accidentally starting gasoline engines while turning the engine or welding generator during maintenance work, disconnect the spark plug wires, distributor cap or magneto wire as appropriate.
- 1.h. To avoid scalding, do not remove the radiator pressure cap when the engine is hot.

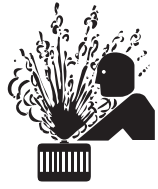

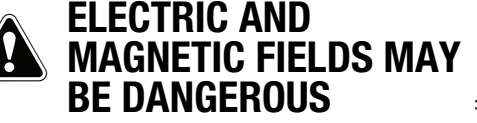

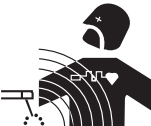

- 2.a. Electric current flowing through any conductor causes localized Electric and Magnetic Fields (EMF). Welding current creates EMF fields around welding cables and welding machines
- 2.b. EMF fields may interfere with some pacemakers, and welders having a pacemaker should consult their physician before welding.
- 2.c. Exposure to EMF fields in welding may have other health effects which are now not known.
- 2.d. All welders should use the following procedures in order to minimize exposure to EMF fields from the welding circuit:
	- 2.d.1. Route the electrode and work cables together Secure them with tape when possible.
	- 2.d.2. Never coil the electrode lead around your body.
	- 2.d.3. Do not place your body between the electrode and work cables. If the electrode cable is on your right side, the work cable should also be on your right side.
	- 2.d.4. Connect the work cable to the workpiece as close as possible to the area being welded.
	- 2.d.5. Do not work next to welding power source.

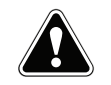

#### **ELECTRIC SHOCK CAN KILL.**

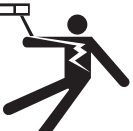

- 3.a. The electrode and work (or ground) circuits are electrically "hot" when the welder is on. Do not touch these "hot" parts with your bare skin or wet clothing. Wear dry, hole-free gloves to insulate hands.
- 3.b. Insulate yourself from work and ground using dry insulation. Make certain the insulation is large enough to cover your full area of physical contact with work and ground.

 **In addition to the normal safety precautions, if welding must be performed under electrically hazardous conditions (in damp locations or while wearing wet clothing; on metal structures such as floors, gratings or scaffolds; when in cramped positions such as sitting, kneeling or lying, if there is a high risk of unavoidable or accidental contact with the workpiece or ground) use the following equipment:**

- Semiautomatic DC Constant Voltage (Wire) Welder.
- DC Manual (Stick) Welder.
- AC Welder with Reduced Voltage Control.
- 3.c. In semiautomatic or automatic wire welding, the electrode, electrode reel, welding head, nozzle or semiautomatic welding gun are also electrically "hot".
- 3.d. Always be sure the work cable makes a good electrical connection with the metal being welded. The connection should be as close as possible to the area being welded.
- 3.e. Ground the work or metal to be welded to a good electrical (earth) ground.
- 3.f. Maintain the electrode holder, work clamp, welding cable and welding machine in good, safe operating condition. Replace damaged insulation.
- 3.g. Never dip the electrode in water for cooling.
- 3.h. Never simultaneously touch electrically "hot" parts of electrode holders connected to two welders because voltage between the two can be the total of the open circuit voltage of both welders.
- 3.i. When working above floor level, use a safety belt to protect yourself from a fall should you get a shock.
- 3.j. Also see Items 6.c. and 8.

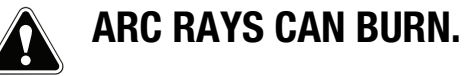

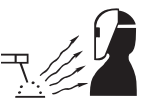

- 4.a. Use a shield with the proper filter and cover plates to protect your eyes from sparks and the rays of the arc when welding or observing open arc welding. Headshield and filter lens should conform to ANSI Z87. I standards.
- 4.b. Use suitable clothing made from durable flame-resistant material to protect your skin and that of your helpers from the arc rays.
- 4.c. Protect other nearby personnel with suitable, non-flammable screening and/or warn them not to watch the arc nor expose themselves to the arc rays or to hot spatter or metal.

# **FUMES AND GASES CAN BE DANGEROUS.**

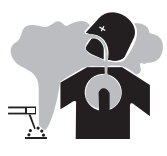

- 5.a. Welding may produce fumes and gases hazardous to health. Avoid breathing these
	- fumes and gases. When welding, keep your head out of the fume. Use enough ventilation and/or exhaust at the arc to keep fumes and gases away from the breathing zone. **When welding hardfacing (see instructions on container or SDS) or on lead or cadmium plated steel and other metals or coatings which produce highly toxic fumes, keep exposure as low as possible and within applicable OSHA PEL and ACGIH TLV limits using local exhaust or mechanical ventilation unless exposure assessments indicate otherwise. In confined spaces or in some circumstances, outdoors, a respirator may also be required. Additional precautions are also required when welding on galvanized steel.**
- 5. b. The operation of welding fume control equipment is affected by various factors including proper use and positioning of the equipment, maintenance of the equipment and the specific
- welding procedure and application involved. Worker exposure level should be checked upon installation and periodically thereafter to be certain it is within applicable OSHA PEL and ACGIH TLV limits.
- 5.c. Do not weld in locations near chlorinated hydrocarbon vapors coming from degreasing, cleaning or spraying operations. The heat and rays of the arc can react with solvent vapors to form phosgene, a highly toxic gas, and other irritating products.
- 5.d. Shielding gases used for arc welding can displace air and cause injury or death. Always use enough ventilation, especially in confined areas, to insure breathing air is safe.
- 5.e. Read and understand the manufacturer's instructions for this equipment and the consumables to be used, including the Safety Data Sheet (SDS) and follow your employer's safety practices. SDS forms are available from your welding distributor or from the manufacturer.
- 5.f. Also see item 1.b.

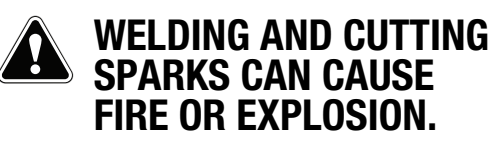

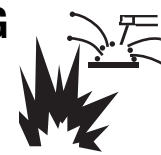

- 6.a. Remove fire hazards from the welding area. If this is not possible, cover them to prevent the welding sparks from starting a fire. Remember that welding sparks and hot materials from welding can easily go through small cracks and openings to adjacent areas. Avoid welding near hydraulic lines. Have a fire extinguisher readily available.
- 6.b. Where compressed gases are to be used at the job site, special precautions should be used to prevent hazardous situations. Refer to "Safety in Welding and Cutting" (ANSI Standard Z49.1) and the operating information for the equipment being used.
- 6.c. When not welding, make certain no part of the electrode circuit is touching the work or ground. Accidental contact can cause overheating and create a fire hazard.
- 6.d. Do not heat, cut or weld tanks, drums or containers until the proper steps have been taken to insure that such procedures will not cause flammable or toxic vapors from substances inside. They can cause an explosion even though they have been "cleaned". For information, purchase "Recommended Safe Practices for the Preparation for Welding and Cutting of Containers and Piping That Have Held Hazardous Substances", AWS F4.1 from the American Welding Society (see address above).
- 6.e. Vent hollow castings or containers before heating, cutting or welding. They may explode.
- 6.f. Sparks and spatter are thrown from the welding arc. Wear oil free protective garments such as leather gloves, heavy shirt, cuffless trousers, high shoes and a cap over your hair. Wear ear plugs when welding out of position or in confined places. Always wear safety glasses with side shields when in a welding area.
- 6.g. Connect the work cable to the work as close to the welding area as practical. Work cables connected to the building framework or other locations away from the welding area increase the possibility of the welding current passing through lifting chains, crane cables or other alternate circuits. This can create fire hazards or overheat lifting chains or cables until they fail.
- 6.h. Also see item 1.c.
- 6.I. Read and follow NFPA 51B "Standard for Fire Prevention During Welding, Cutting and Other Hot Work", available from NFPA, 1 Batterymarch Park, PO box 9101, Quincy, MA 022690-9101.
- 6.j. Do not use a welding power source for pipe thawing.

# **CYLINDER MAY EXPLODE IF DAMAGED.**

 7.a. Use only compressed gas cylinders containing the correct shielding gas for the process used and properly operating regulators designed for the gas and pressure used. All hoses, fittings, etc. should be suitable for the application and maintained in good condition.

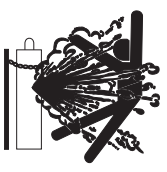

- 7.b. Always keep cylinders in an upright position securely chained to an undercarriage or fixed support.
- 7.c. Cylinders should be located:
	- Away from areas where they may be struck or subjected to physical damage.
	- A safe distance from arc welding or cutting operations and any other source of heat, sparks, or flame.
- 7.d. Never allow the electrode, electrode holder or any other electrically "hot" parts to touch a cylinder.
- 7.e. Keep your head and face away from the cylinder valve outlet when opening the cylinder valve.
- 7.f. Valve protection caps should always be in place and hand tight except when the cylinder is in use or connected for use.
- 7.g. Read and follow the instructions on compressed gas cylinders, associated equipment, and CGA publication P-l, "Precautions for Safe Handling of Compressed Gases in Cylinders," available from the Compressed Gas Association, 14501 George Carter Way Chantilly, VA 20151.

# **FOR ELECTRICALLY POWERED EQUIPMENT.**

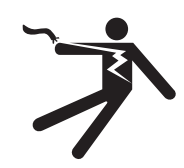

- 8.a. Turn off input power using the disconnect switch at the fuse box before working on the equipment.
- 8.b. Install equipment in accordance with the U.S. National Electrical Code, all local codes and the manufacturer's recommendations.
- 8.c. Ground the equipment in accordance with the U.S. National Electrical Code and the manufacturer's recommendations.

#### **Refer to**

**http://www.lincolnelectric.com/safety for additional safety information.**

# **Table of Contents**

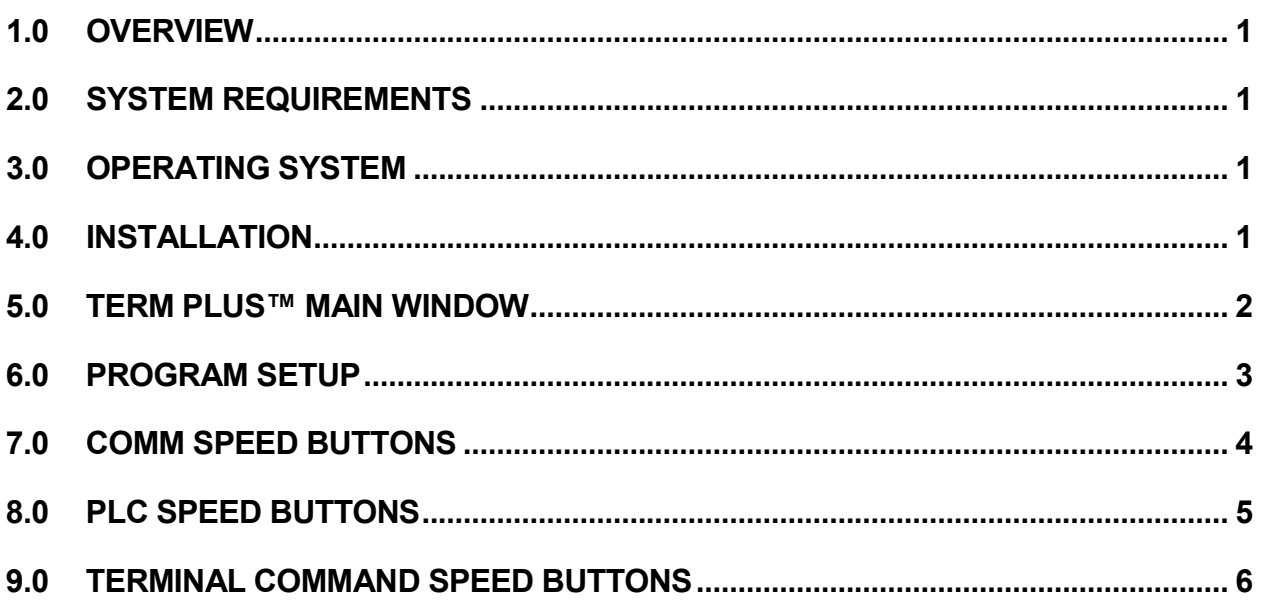

# 1.0 OVERVIEW

The TERM Plus™ Program is a windows based Serial Terminal and page editor. The Program is designed for use with Lincoln Electric (CWT) Weld Controllers. It incorporates a Page Editor and an RS-232 serial terminal program. The Page Editor may be used to generate PLC or Script text files that can be used to program the various CWT Weld Controllers.

# 2.0 SYSTEM REQUIREMENTS

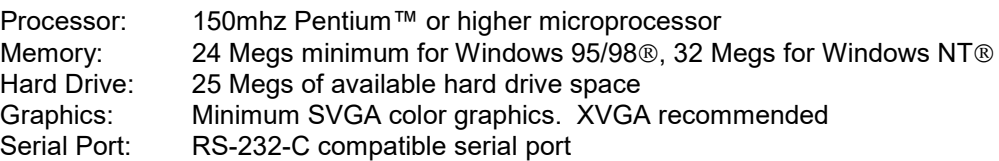

#### 3.0 OPERATING SYSTEM

The TERM Plus™ program is designed for use with Windows 95/98® or Windows NT® 3.51 or later platforms. The program has been tested with Windows 95®, Windows 98® and Windows  $NT@ 4.0.$ 

# 4.0 INSTALLATION

The following steps will guide you through the installation process.

- 1. Power on your computer and start Windows.
- 2. Insert Disk 1 of TERM Plus<sup>™</sup> into the computer's floppy drive.
- 3. From the **START** Button, choose **RUN**.
- 4. In the **OPEN** field, type **A:Setup.exe** and press **Enter** or click **OK**.
- 5. Follow the instructions on screen.
- 6. If the system requires you to restart Windows, remove the floppy diskette and restart the system. Once Windows has restarted repeat the installation procedures for this program starting with **Step 2**.
- 7. Once installation is complete you may start the **TERM Plus** Program by clicking the **START** button on the Windows screen then selecting the **PROGRAMS** folder, **Computer Weld Tech** folder, and then the **TERM Plus** file.

# 5.0 TERM Plus™ MAIN WINDOW

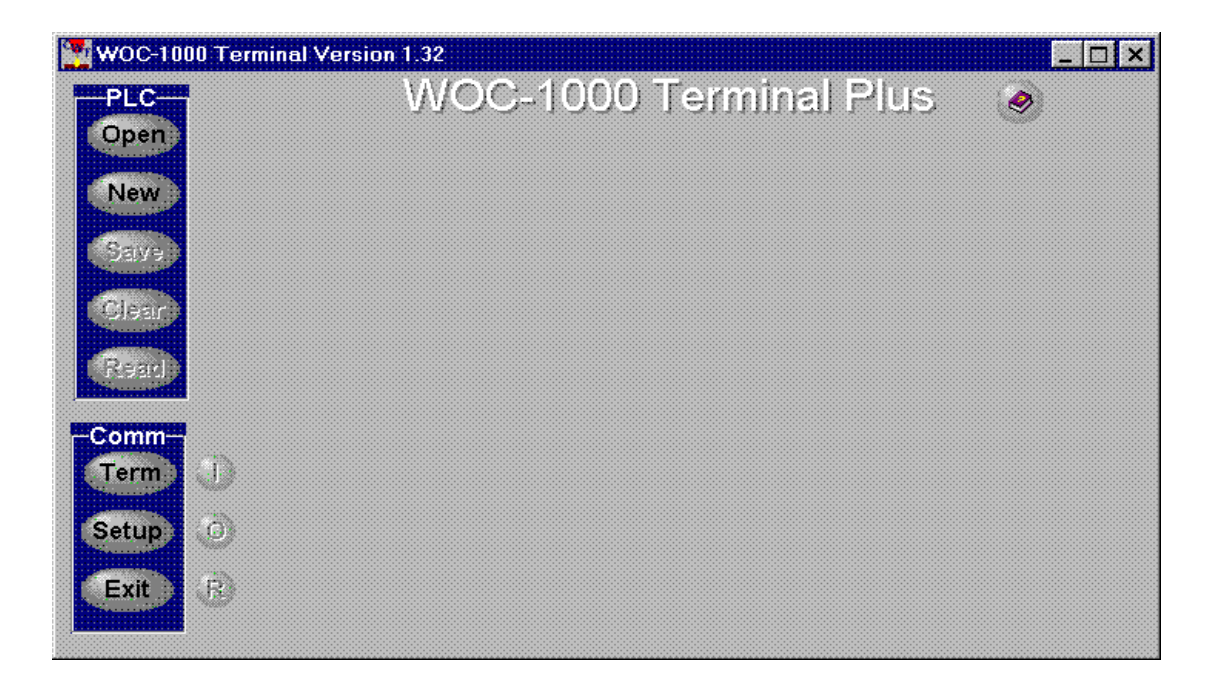

**Fig 1** – Main Term Plus Window

All of the TERM Plus™ features are controlled from the Main Window. There are eleven Speed Buttons located on the left side of the screen, which are used to invoke the various program functions. A twelfth button is located on the top right of the Window. This is the Help Button and is used to invoke the TERM Plus™ help window. To activate a specific function, move the mouse over the desired speed button and press the left mouse button. To Exit the TERM Plus™ Window, press the "**Exit**" speed button. When the mouse cursor is moved over the speed buttons a brief description of the Speed Button function will appear.

#### 6.0 PROGRAM SETUP

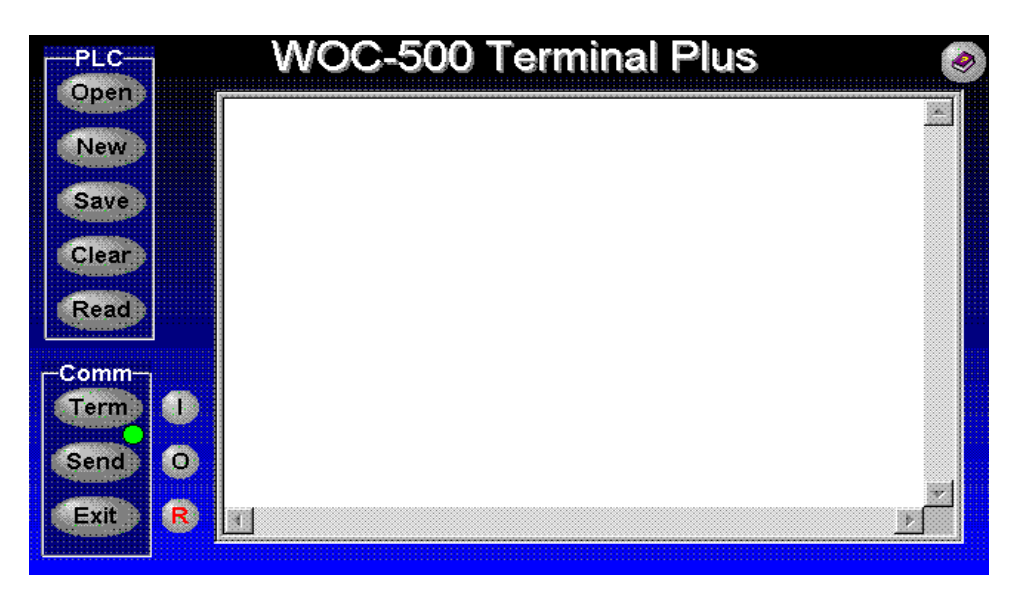

**Fig 2** – System Setup Dialog

To configure the TERM Plus™ press the "**Setup**" speed button. The System Setup dialog window will appear. The user may select the serial port, baud rate and product type that will be used with the program. The user can also specify what parameters will be read from the controller during a "**Read**" command. To enable a specific group of read parameters check the box associated with the desired parameters.

It is important to select the correct product type as the TERM Plus™ performs some automatic functions which require special commands for the different products. After the desired changes are made, press the "Setup" speed button to exit the System Setup dialog window. When the setup function is closed the TERM Plus™ window Titles will be set to the selected Product Type name.

To change a particular option, move the mouse cursor over the down arrow on the selected parameter. Press the left mouse button and an option list will appear. Highlight the desired option and press the left mouse button. The following is an explanation of the System Setup Options:

- ♦ **Comm Port** Allows the users to set the serial communications port that will be used. The default Port is COM1. Refer to your computer's users manual for possible Comm Port options.
- ♦ **Baud Rate**  Allows the user to set the serial communications baud rate. The default value is 9600 baud. This is the default serial baud rate for the various weld controllers.
- ♦ **Product Type** Allows the user to select the product being used with the program. This option selects the special serial commands required for the Save, Clear and Read options.

### 7.0 COMM SPEED BUTTONS

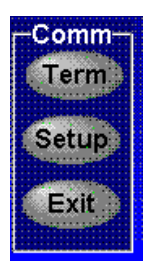

The three speed buttons grouped below the "Comm" label are used to control the serial terminal program. To activate a specific function, move the mouse over the desired speed button and press the left mouse button. To Exit the TERM Plus™ Window, press the "Exit" speed button. When the mouse cursor is moved over the speed buttons a brief description of the Speed Button function will appear. To enter the terminal mode press the "Term" button. A communications window will appear. To exit the Terminal mode press the "Term" button and the communications window will close. When the communications window is open type the desired command on the keyboard and the data will be sent to the connected controller. The following is a description of the "Comm" speed buttons:

- ♦ **Term –** This button will Open/Close the serial communications window. To open the window, press the "**Term**" button. If a valid Comm Port has been selected the window will appear and a green status LED will appear next to the "**Term**" button. The status LED will be green unless a serial communications problem occurs. If a problem occurs an error message will be displayed and the LED will be red. To clear the Error message, press the OK button on the message window. To reset the Status LED send a new command to the controller. To exit the communications window press the "**Term**" button.
- **Setup/Send –** This button has two control functions. When the Communications window is closed the "**Setup**" button will invoke the system setup dialog window. To exit this dialog, press the "**Setup**" button. When the Communications window is open the "**Setup**" button is replaced with the "**Send**" button. This button allows the user to send a stored PLC or Text file to the connected controller. Press the "Send" button and an Open File Dialog window will appear. Select the desired file and press the "Open" button on the dialog window. A Progress bar will appear on the left side of the Communications window and the commands in the selected file are sent to the connected controller. After the data has been sent the progress bar will disappear and the Communications window is now active. The Send functions will remove all text data following a space or semicolon character.
- ♦ **Exit –** This button is used to exit the TERM Plus program.

### 8.0 PLC SPEED BUTTONS

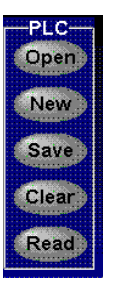

The Five speed buttons grouped below the "**PLC**" label are used to open existing files for editing, creating new PLC or Script files and to provide specialized serial commands when the communications window is active. To activate a specific function move the mouse over the desired speed button and press the left mouse button. When the mouse cursor is moved over the speed buttons a brief description of the Speed Button function will appear. When the communications window is closed the "**Save**", "**Reset**" and "**Read**" buttons are disabled. To open an existing PLC or Script file for editing press the "Open" button. An Open File Dialog window will appear. Select the desired file then press the "**Open**" button on the dialog window. The Page Editor window will appear. The following is a description of the PLC command buttons:

- ♦ **Open -** This button allows the user to open an existing file and load it into the Page Editor. To open an existing PLC or script file for editing press the "**Open**" button. An Open File Dialog window will appear. Select the desired file then press the "**Open**" button on the dialog window. The Page Editor window will appear. To close the edit session, close the Page Editor window by using the Pull-Down "File – Exit" options.
- ♦ **New –** This button allows the user to open a new edit session. Press the "New" button and the Page Editor window will appear with a blank page loaded. To close the edit session, close the Page Editor window by using the Pull-Down "File – Exit" options.
- ♦ **Save –** This button is only enabled when the communications window is active. This button will send the save PLC program command (**^W**). This function will write the currently loaded PLC to the attached controller's EEPROM memory.
- ♦ **Reset -** This button is only enabled when the communications window is active. This button will clear the internal PLC program in the attached controller and reset the PLC. *Warning –* The controller PLC program has been removed and the internal PLC is disabled at the end of this command.
- ♦ **Read –** This button is only active when the communications window is active. This button will read the parameters enabled in the setup dialog window from the attached controller. A progress bar will be displayed indicating the status of the read operation. After reading the enabled parameters the Save File Dialog window will be displayed. Enter the Log file name that will be used to store the parameter data. Press the "**Save**" button to store the data. Press the "**Cancel**" button to abort the process.

# 9.0 TERMINAL COMMAND SPEED BUTTONS

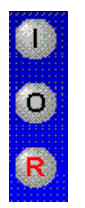

The Three Command Speed Buttons located next to the Comm Command Panel can be used to send specific command strings to the attached controller. The Command Speed buttons are enabled only when the communications window is active. To send a specific Command move the mouse over the desired speed button and press the left mouse button. When the mouse cursor is moved over the speed buttons a brief description of the Speed Button function will appear. When the communications window is closed the "**I**", "**O**" and "**R**" buttons are disabled. The following is a brief description of the Command Speed Buttons:

- ♦ **I**  This command button will send the read Input status command (*M1?*). The current input status will be displayed.
- ♦ **O**  This command button will read the current output relay status (*M2?*). The current status of the output relays will be displayed.
- ♦ **R**  This command button will reset the controllers internal PLC (*M0=0*). Make sure the controller and associate devices can be reinitialized.

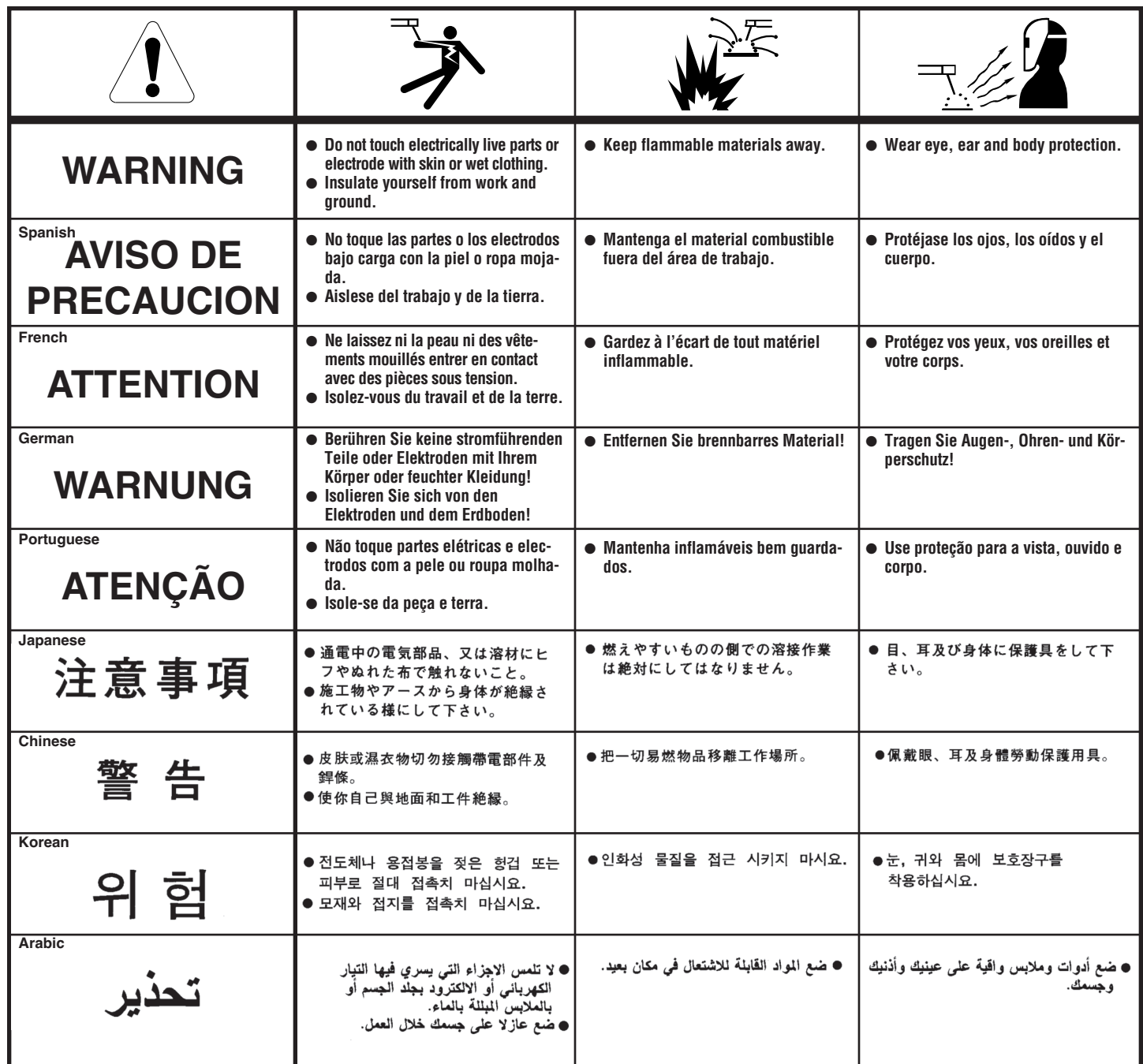

**READ AND UNDERSTAND THE MANUFACTURER'S INSTRUCTION FOR THIS EQUIPMENT AND THE CONSUMABLES TO BE USED AND FOLLOW YOUR EMPLOYER'S SAFETY PRACTICES.**

**SE RECOMIENDA LEER Y ENTENDER LAS INSTRUCCIONES DEL FABRICANTE PARA EL USO DE ESTE EQUIPO Y LOS CONSUMIBLES QUE VA A UTILIZAR, SIGA LAS MEDIDAS DE SEGURIDAD DE SU SUPERVISOR.**

**LISEZ ET COMPRENEZ LES INSTRUCTIONS DU FABRICANT EN CE QUI REGARDE CET EQUIPMENT ET LES PRODUITS A ETRE EMPLOYES ET SUIVEZ LES PROCEDURES DE SECURITE DE VOTRE EMPLOYEUR.**

**LESEN SIE UND BEFOLGEN SIE DIE BETRIEBSANLEITUNG DER ANLAGE UND DEN ELEKTRODENEINSATZ DES HER-STELLERS. DIE UNFALLVERHÜTUNGSVORSCHRIFTEN DES ARBEITGEBERS SIND EBENFALLS ZU BEACHTEN.**

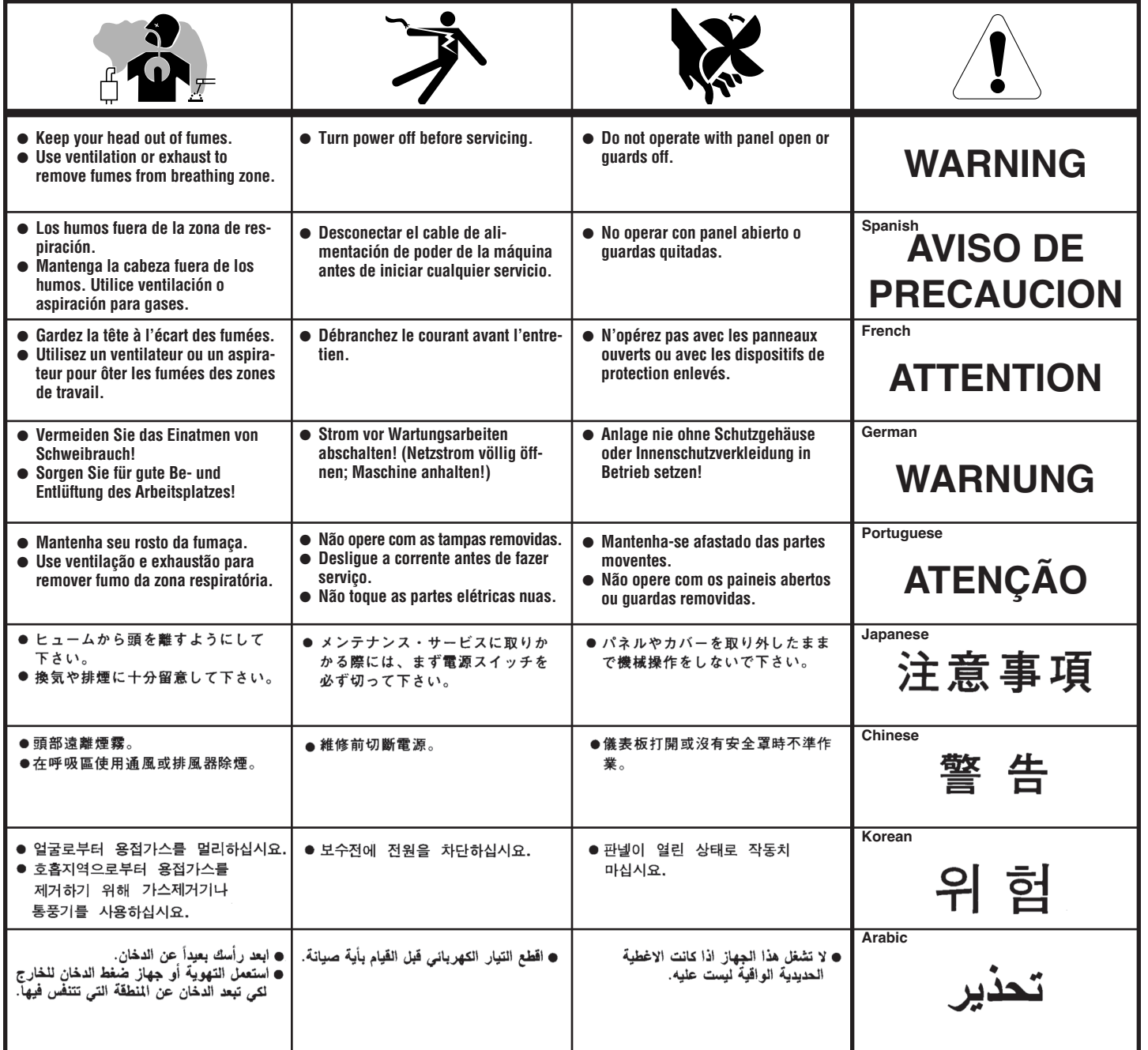

#### LEIA E COMPREENDA AS INSTRUÇÕES DO FABRICANTE PARA ESTE EQUIPAMENTO E AS PARTES DE USO, E SIGA AS PRÁTICAS DE SEGURANÇA DO EMPREGADOR.

使う機械や溶材のメーカーの指示書をよく読み、まず理解して下さい。そして貴社の安全規定に従って下さい。

請詳細閲讀並理解製造廠提供的説明以及應該使用的銀捍材料,並請遵守貴方的有関勞動保護規定。

이 제폼에 동봉된 작업지침서를 숙지하시고 귀사의 작업자 안전수칙을 준수하시기 바랍니다.

اقرأ بتععن وافمهم تعليمات المصنع المنتج لهذه المعدات والمواد قبل استعمالها واتبع تعليمات الوقاية لصاحب العمل.

#### **CUSTOMER ASSISTANCE POLICY**

The business of The Lincoln Electric Company is manufacturing and selling high quality welding equipment, consumables, and cutting equipment. Our challenge is to meet the needs of our customers and to exceed their expectations. On occasion, purchasers may ask Lincoln Electric for advice or information about their use of our products. We respond to our customers based on the best information in our possession at that time. Lincoln Electric is not in a position to warrant or guarantee such advice, and assumes no liability, with respect to such information or advice. We expressly disclaim any warranty of any kind, including any warranty of fitness for any customer's particular purpose, with respect to such information or advice. As a matter of practical consideration, we also cannot assume any responsibility for updating or correcting any such information or advice once it has been given, nor does the provision of information or advice create, expand or alter any warranty with respect to the sale of our products.

Lincoln Electric is a responsive manufacturer, but the selection and use of specific products sold by Lincoln Electric is solely within the control of, and remains the sole responsibility of the customer. Many variables beyond the control of Lincoln Electric affect the results obtained in applying these types of fabrication methods and service requirements.

Subject to Change – This information is accurate to the best of our knowledge at the time of printing. Please refer to www.lincolnelectric.com for any updated information.

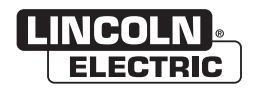

THE LINCOLN ELECTRIC COMPANY 22801 St. Clair Avenue . Cleveland. OH . 44117-1199 . U.S.A. Phone: +1.216.481.8100 • www.lincolnelectric.com